# **OC** *Referencia Técnica - Q&A* TSD-QA (2013/07)

# **1. P: En un chasis combo ATX y micro-ATX, ¿cuáles son los agujeros de montaje necesarios para instalar una**

# **placa base micro-ATX?**

**R:** Por favor consulte los orificios de montaje del formato ATX y micro-ATX.

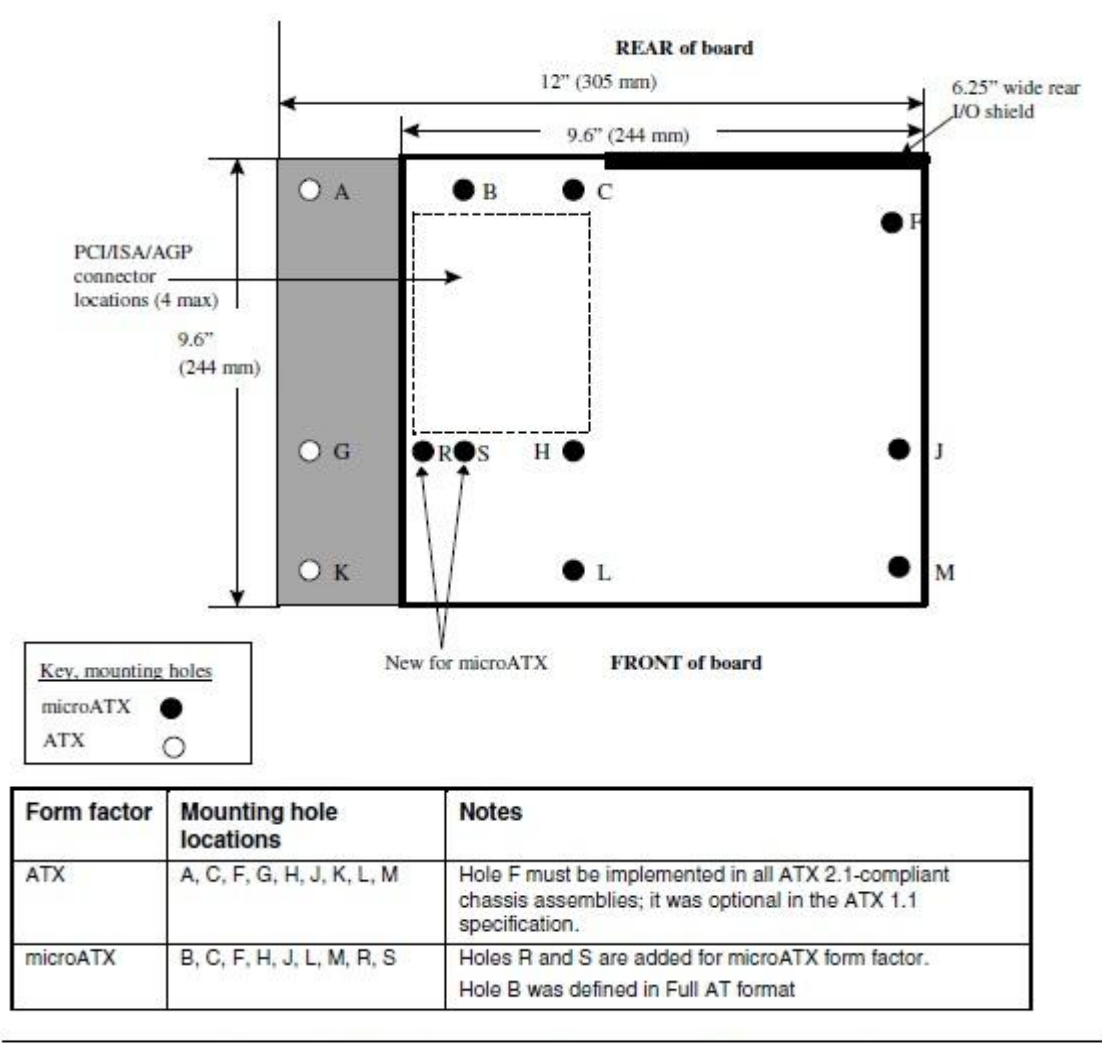

Figure 2. ATX and microATX Form Factor Mounting Holes

Paso 1. Por favor instale los pilares de cobre en los orificios de montaje instalados en B, C, F, H, J, L y M. Paso 2. Para la localización de R y S, compruebe los orificios de los tornillos situados en la placa base. Por favor instale los pilares de cobre en su placa base.

# 2. P: ¿Cuales son los requisitos para le tecnología AMD Dual Graphics en las plataformas de la Serie AMD A85X/A75/A55?

- **R:** 1. Por favor utilice tarjetas gráficas AMD Dual Graphics certificadas DX11. (Ej: Radeon HD 6670/6570/6450… etc.)
	- 2. Instale una APU que soporte AMD Dual Graphics.
	- 3. Utilice Sistema operativo Microsoft Windows7 o Windows8.

Para obtener información más detallada, por favor consulte la web oficial de AMD:

http://www.amd.com/us/products/technologies/dual-graphics/Pages/dual-graphics.aspx#3

### 3. P: No puedo actualizar la BIOS a través de Internet Flash, ¿Qué debo hacer?

**R:** Puede seguir los siguientes pasos:

1. Por favor cargue la configuración predeterminada de la BIOS y asegúrese de que su sistema está conectado a Internet.

2. Si su entorno de Internet es PPPoE, por favor entre en "Elemento de Configuración de Red".

Seleccione "Configuración de Internet" como "PPPoE" a continuación escriba su nombre y contraseña.

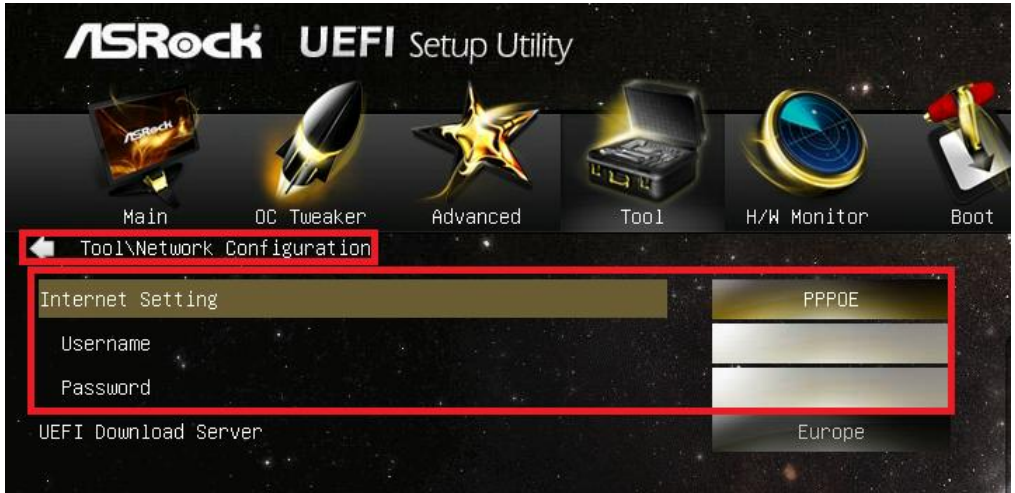

3. Puede seleccionar el servidor UEFI de descarga más cercano.

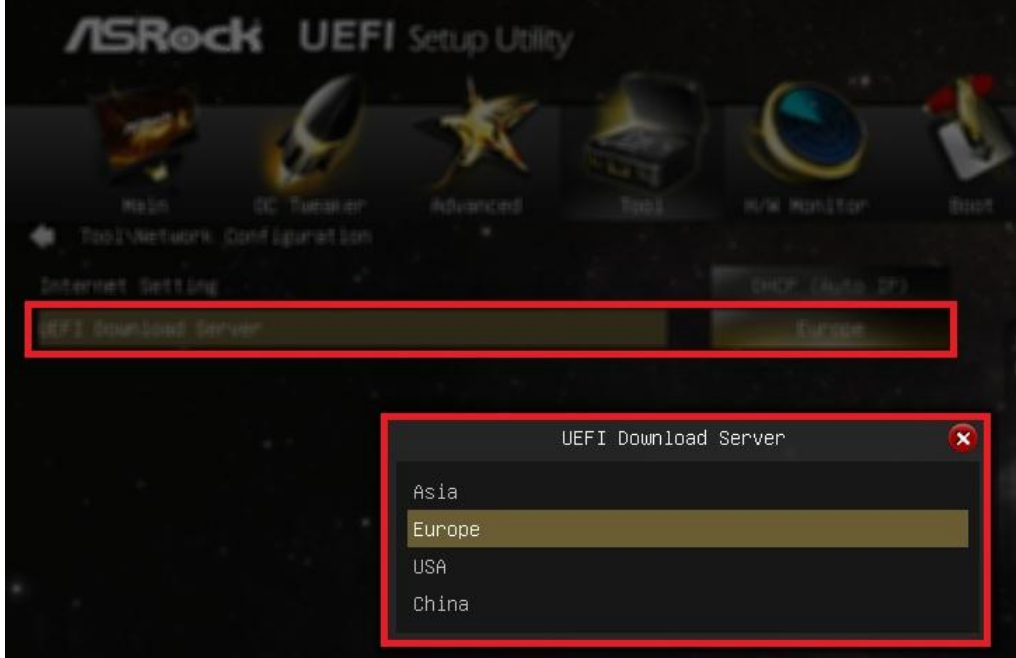

4. Si el problema continúa, por favor primero descargue y actualice la última BIOS de la página web de ASRock, a continuación puede actualizar la BIOS a través de Internet Flash la próxima vez. Link de Descarga: http://www.asrock.com/support/download.asp

# 4. P: Mi placa base Z87 tiene dos LAN de Intel integradas. ¿Cómo puedo configurar la función de trabajo en grupo (Teaming) para combinar las LAN integradas?

**R:** Por favor siga los siguientes pasos para activar la función Trabajo en grupo

Paso1: Después de instalar los drivers de la placa base y LAN, reinicie su ordenador y abra **Administrador de** 

#### **Dispositivos**.

Haga clic en el botón derecho en el adaptador de red y seleccione **Propiedades** en **adaptadores de Red**.

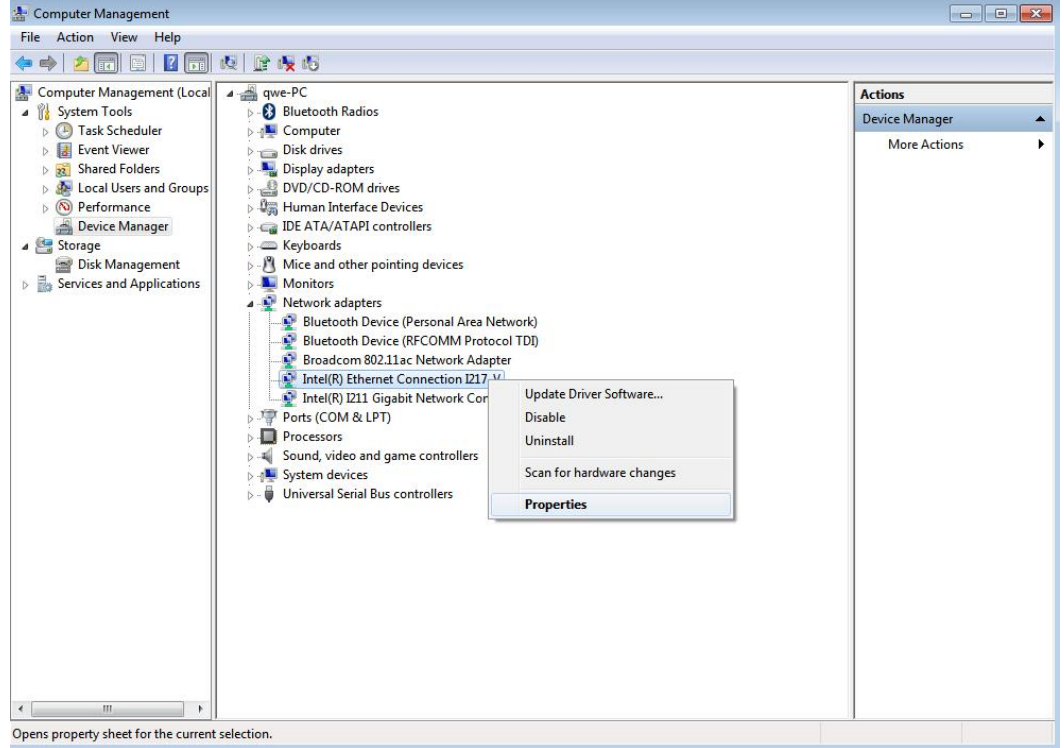

Paso 2: Clic en la pestaña **Teaming**, seleccione la casilla **Combine este adaptador con otros adaptadores** (Team this adapter with other adapters), y haga clic en **Nuevo Grupo** (New Team).

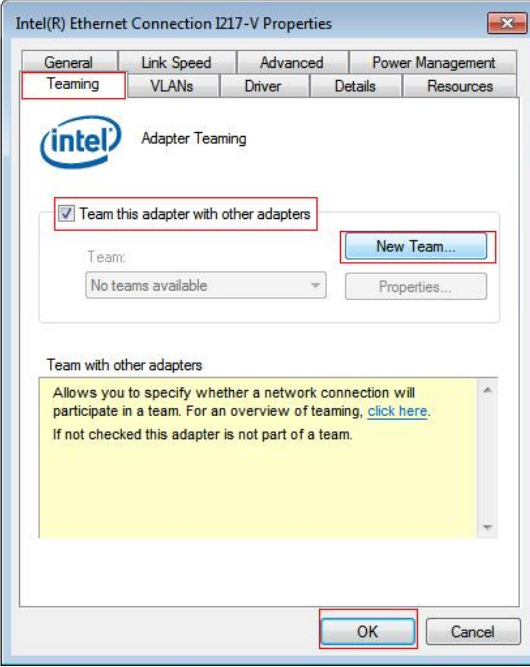

Paso 3: Introduzca el nombre del Grupo.

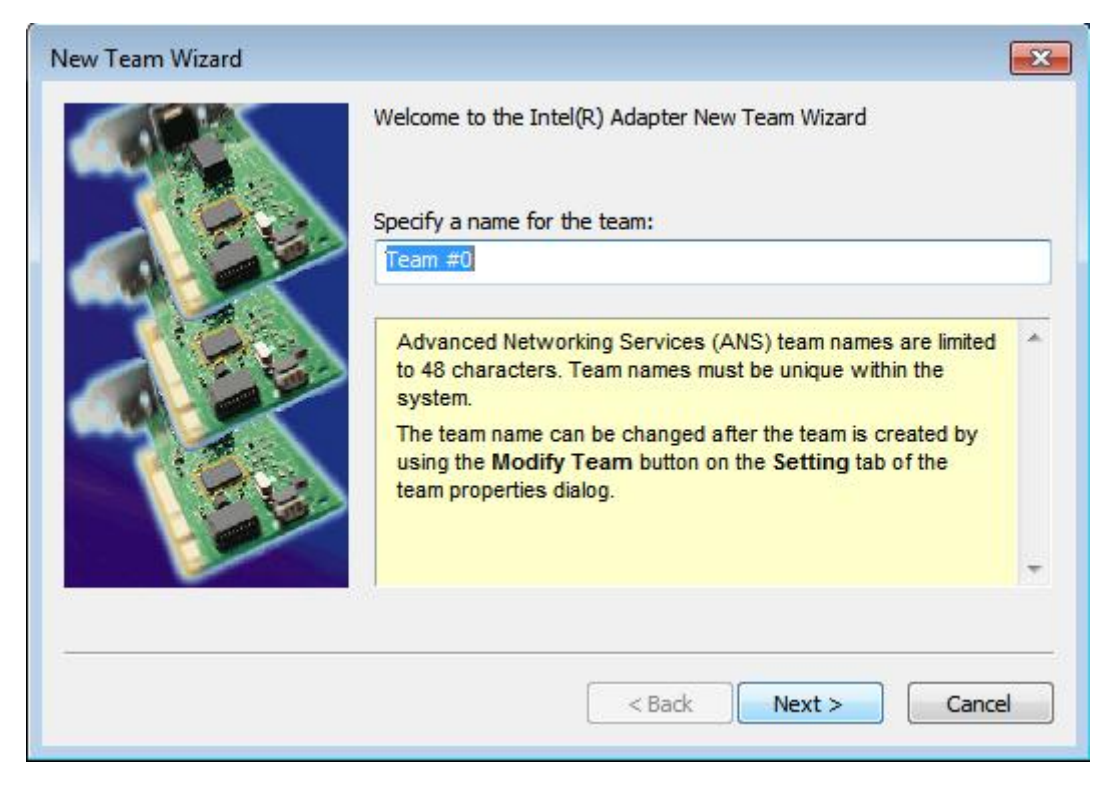

Paso 4: Seleccione dos adaptadores para incluir en el Grupo y haga clic en **Siguiente** (Next).

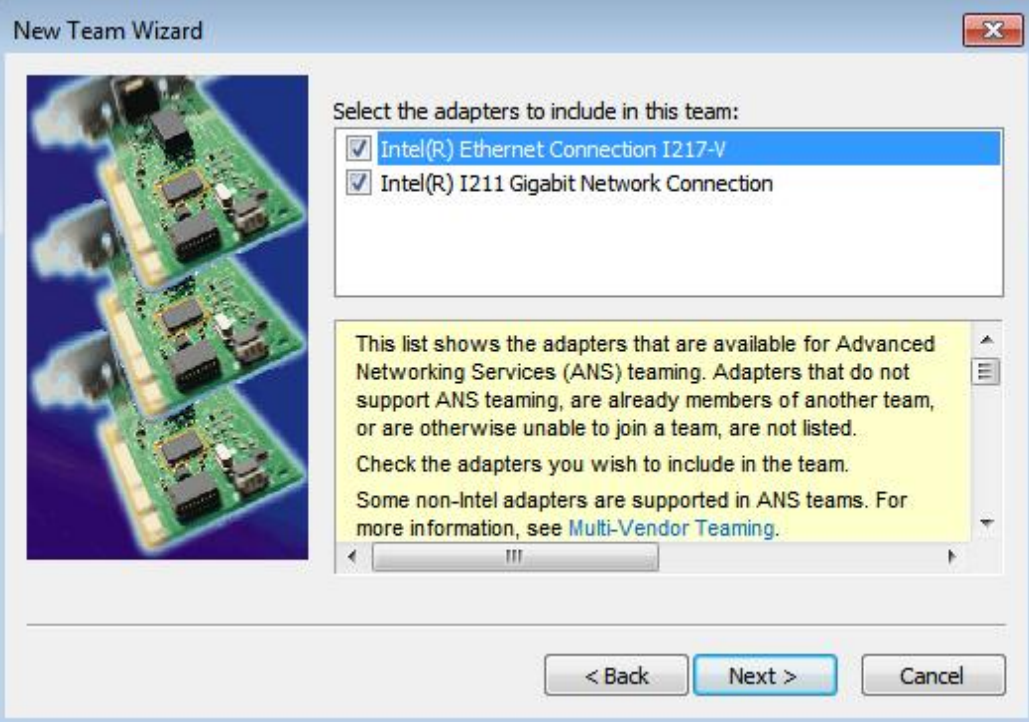

Paso 5: Seleccione un tipo de Grupo y haga clic en **Siguiente** (Next). Puede leer la explicación detallada de cada tipo de Grupo a continuación.

En el siguiente cuadro de diálogo, haga clic en **Finalizar** (Finish) para completar la configuración del trabajo en Grupo.

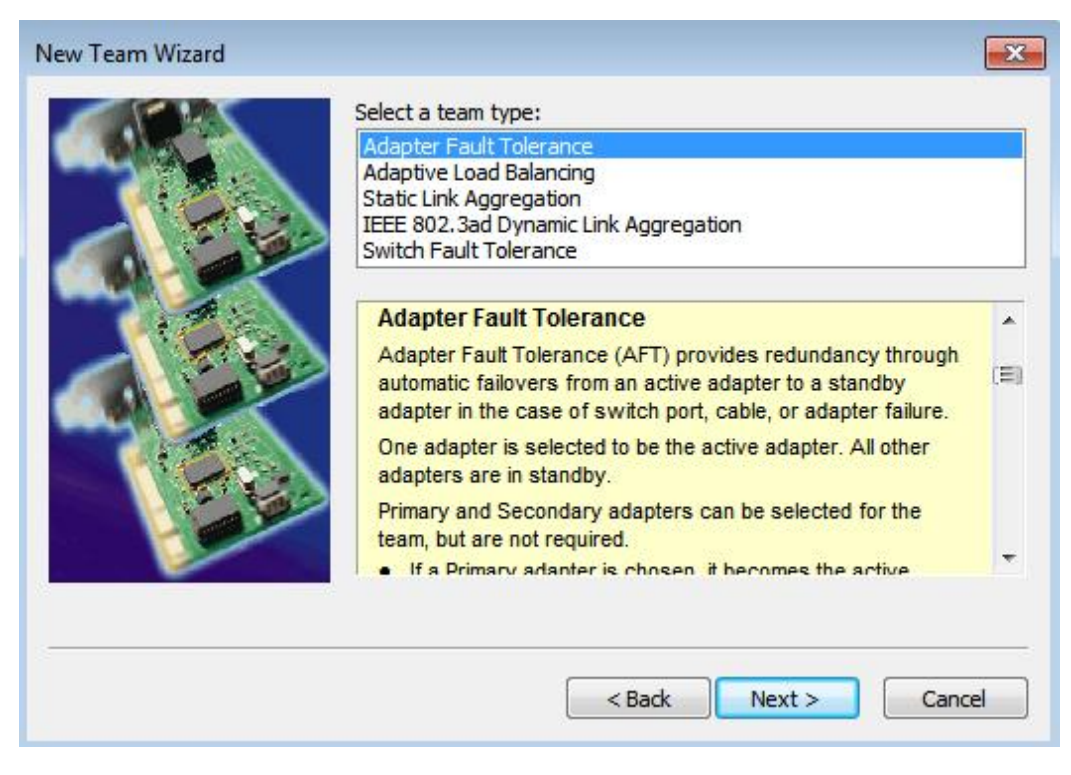

#### **Adaptador de Tolerancia a fallos:**

El grupo utilizará el adaptador de alta velocidad más sano como adaptador principal, y el otro adaptador está en modo de espera. Si falla el adaptador activo, el adaptador secundario se hace cargo.

#### Equilibrio de Carga Adaptativa**:**

Proporciona equilibrio de carga y tolerancia a fallos en la transmisión de tráfico. El grupo analiza la carga de transmisión en cada adaptador y equilibra el tráfico a través de los adaptadores

#### **\* Agregación de enlaces Estática:**

Una tecnología de alto rendimiento desarrollada para aumentar el rendimiento entre los switches o un servidor y el switch. Esto se logra con la agrupación o canalización de varios puertos juntos que muestran como un único enlace. Esto incrementa el ancho de banda total.

# **\* El switch (o Router) puede soportar Función de Trabajo en Grupo (IEEE 802.3ad LACP)**

#### **\* Agregación de enlaces Dinámica IEEE 802.3ad:**

Un estándar IEEE para aumentar el rendimiento entre los switches o servidores y el switch. Esto se logra combinando dinámicamente o canalizando varios puertos juntos y mostrándolo como un solo link utilizando el Protocolo de Control de Agregación de Enlaces (LACP - Link Aggregation Control Protocol). Esto aumenta el ancho de banda total.

#### **\* Switch (o Router) puede soportar la Función de Trabajo en Grupo (IEEE 802.3ad LACP):**

Interruptor tolerancia de fallos: cambia automáticamente el adaptador primario si falla a un adaptador en espera

**Nota: Si quieres el grupo con doble ancho de banda, por favor selecciona Static Link Aggregation e IEEE 802.3ad Dinámica**

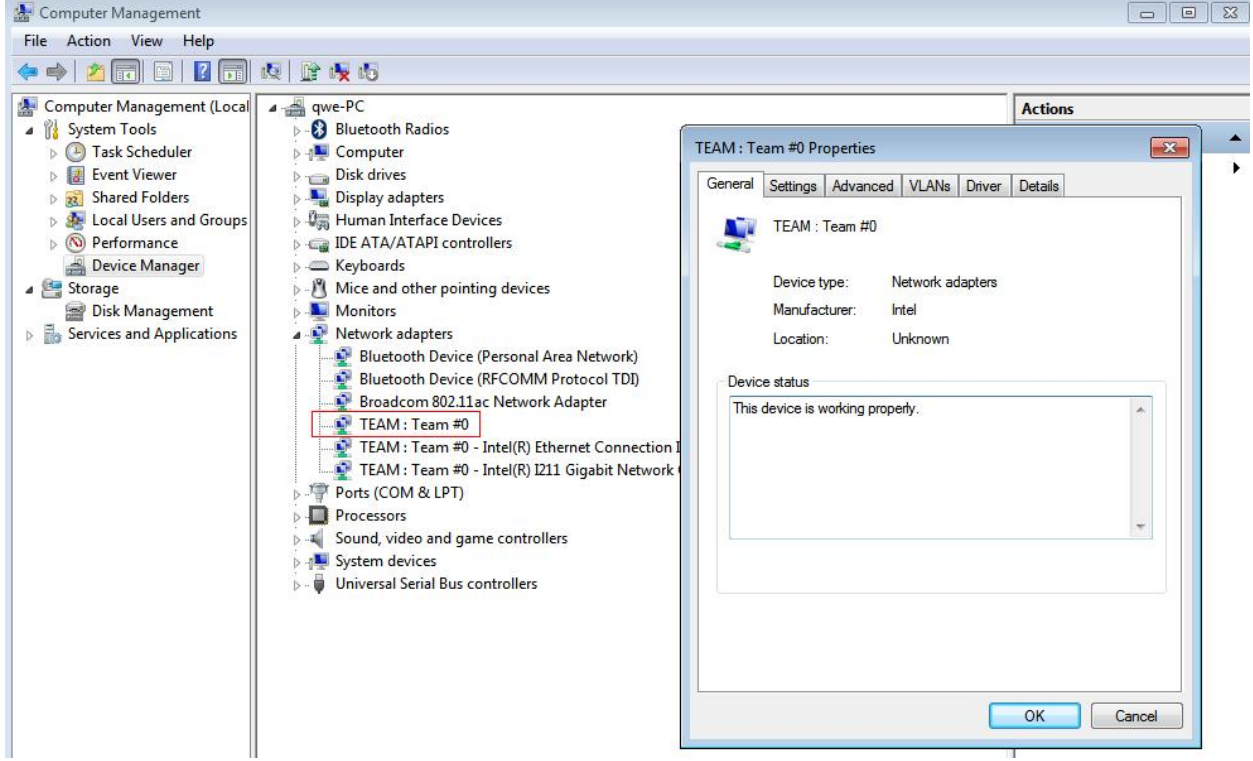

Paso 6: Puedes ver el Nuevo grupo bajo **Adaptadores de Red** (network adapters)

(Nota: Para borrar el grupo, haga clic en el botón derecho del grupo y selecciona **Properties\Settings\Remove** 

### **Team**.)